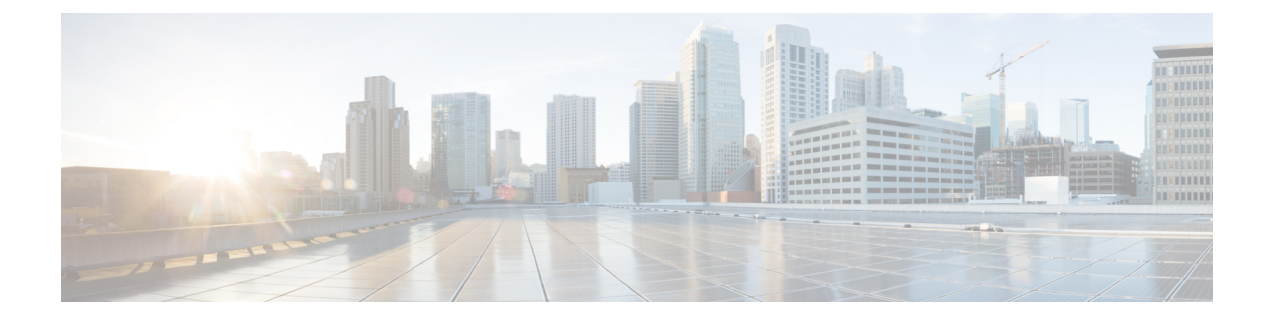

# **Configuring CAPWAP Preferred Mode**

- [Information](#page-0-0) About Prefer Mode, page 1
- Guidelines for [Configuring](#page-0-1) Preferred Mode, page 1
- [Configuring](#page-1-0) CAPWAP Preferred Mode (GUI), page 2
- [Configuring](#page-2-0) CAPWAP Preferred Mode (CLI), page 3

### <span id="page-0-0"></span>**Information About Prefer Mode**

Prefer-mode allows an administrator to configure CAPWAP L3 transport (IPv4 and IPv6) through which access points join the WLC (based on its primary/secondary/tertiary configuration).

There are two levels of prefer-mode

- AP Group specific
- Global Configuration

#### **AP PnP**

PnP solution provides staging parameters to the AP before it joins a WLC. Using this staging configuration, the AP gets the runtime configuration when it joins the WLC. PnP is supported only on AP recovery images and activated for the zero-day deployment alone. PnP is not initiated after the AP connects to the WLC for the first time.

The following AP scenario is supported:

• On-premise redirection—Customer hosting the PnP server in their network.

## <span id="page-0-1"></span>**Guidelines for Configuring Preferred Mode**

The following preferred mode configurations are available:

• AP-Group specific prefer-mode is pushed to an APonly when the prefer-mode of AP-Group is configured and the AP belongs to that group.

- Global prefer-mode is pushed to default-group APs and to those AP-Groups on which the prefer-mode is not configured.
- By-default, values of prefer-mode for AP-Group and Global isset to un-configured and IPv4 respectively.
- If an AP, with an configured prefer-mode, tries to join the controller and fails, then it will fall back to choose AP-manager of the other transport and joins the same controller. When both transports fail, AP will move to next discovery response.
- In such a scenario, Static IP configuration will take precedence over prefer mode. For example:
	- ◦On the controller, the preferred mode is configured with an IPv4 address.
	- ◦On the AP, Static IPv6 is configured using CLI or GUI.
	- ◦The AP will join the controller using IPv6 transport mode.
- The controllers CLI provides an XML support of prefer-mode.

#### <span id="page-1-0"></span>**Configuring CAPWAP Preferred Mode (GUI)**

**Step 1** Choose **Controller** > **General** to open the Global Configuration page. Select the **CAPWAP Preferred Mode** list box and select either IPv4 or IPv6 as the global CAPWAP Preferred mode.

**Note** By default, the controller is configured with an CAPWAP Prefer Mode IPv4 address.

- **Step 2** Choose **WLAN** > **Advanced > APGroup > General Tab** and select the **CAPWAP Preferred Mode** checkbox to configure an AP-Group with an IPv4 or IPv6 CAPWAP Preferred Mode.
- **Step 3** Choose **Wireless** > **ALL APs** > **General Tab** to check the APs CAPWAP setting. Refer to the **IP Config** section to view if the AP's CAPWAP Preferred Mode is applied globally or for an AP-Group.
- **Step 4** Choose **Monitor** > **Statistics** > **Preferred Mode** to help users to check if the prefer mode command is pushed successfully to an AP.
	- Prefer Mode of Global/AP Groups— The name of the AP that is configured with either IPv4, IPv6 or global.
	- Total— The total count of APs configured with preferred mode.
	- Success— Counts the number of times the AP was successfully configured with the preferred mode.
	- Unsupported— AP's that are not capable of joining in with IPv6 CAPWAP.
	- Already Configured— Counts the attempts made to configure an already configured AP.
	- Per AP Group Configured— Preferred mode configured on per AP-Group.
	- Failure— Counts the number of times the AP was failed to get configured with the preferred mode.

 $\mathbf I$ 

# <span id="page-2-0"></span>**Configuring CAPWAP Preferred Mode (CLI)**

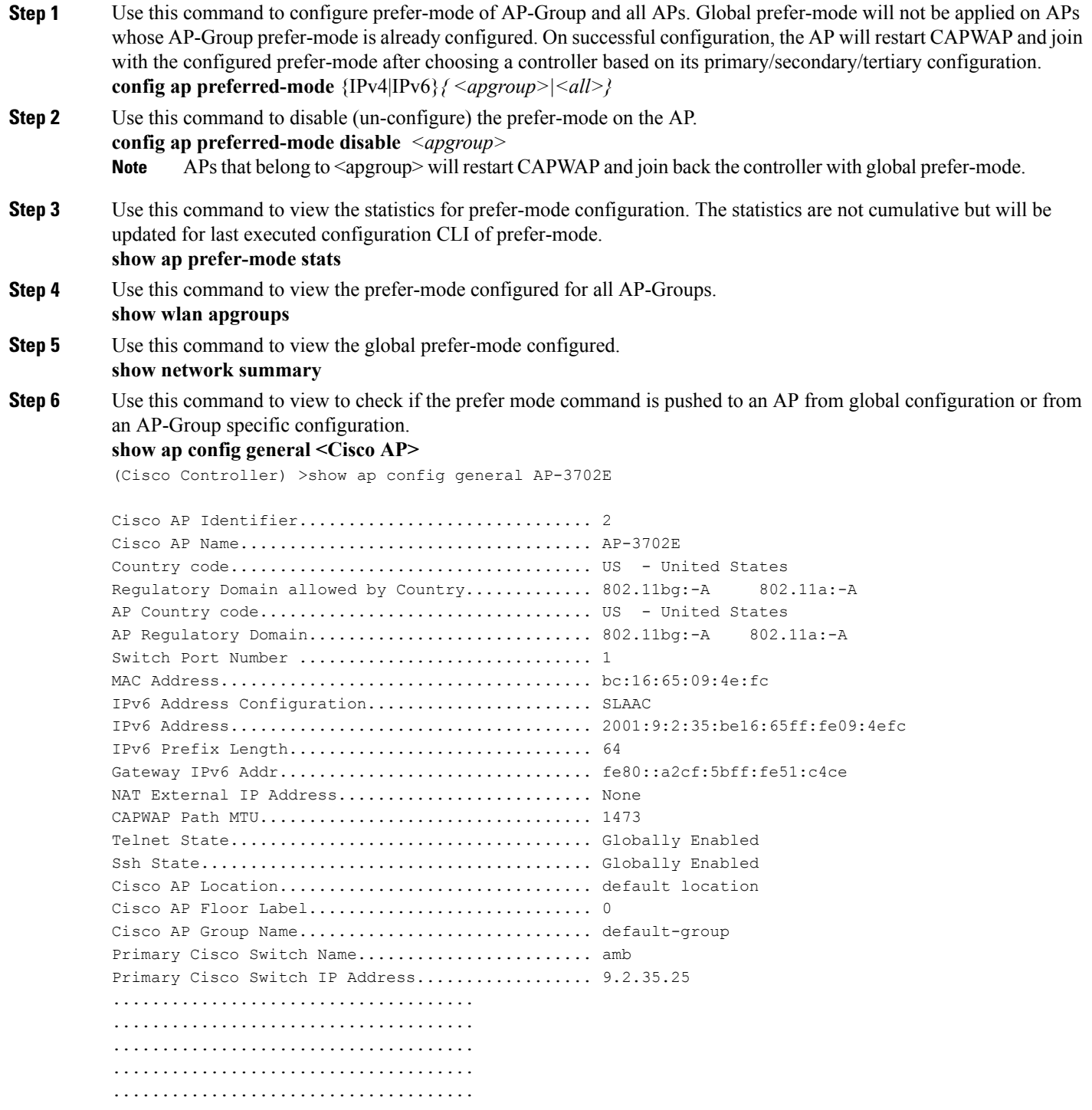

T

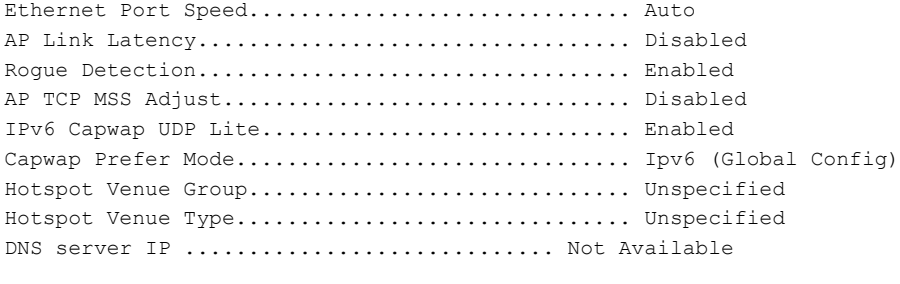

#### Check for **Capwap Prefer Mode** in the command output. **Note**